## **How to Change Your Personal Info in Point**

- 1. Log into Point: [dash.pointapp.org](http://dash.pointapp.org)
- 2. Find your name in the upper lefthand corner of the screen. Click the drop-down and then click Manage Account.

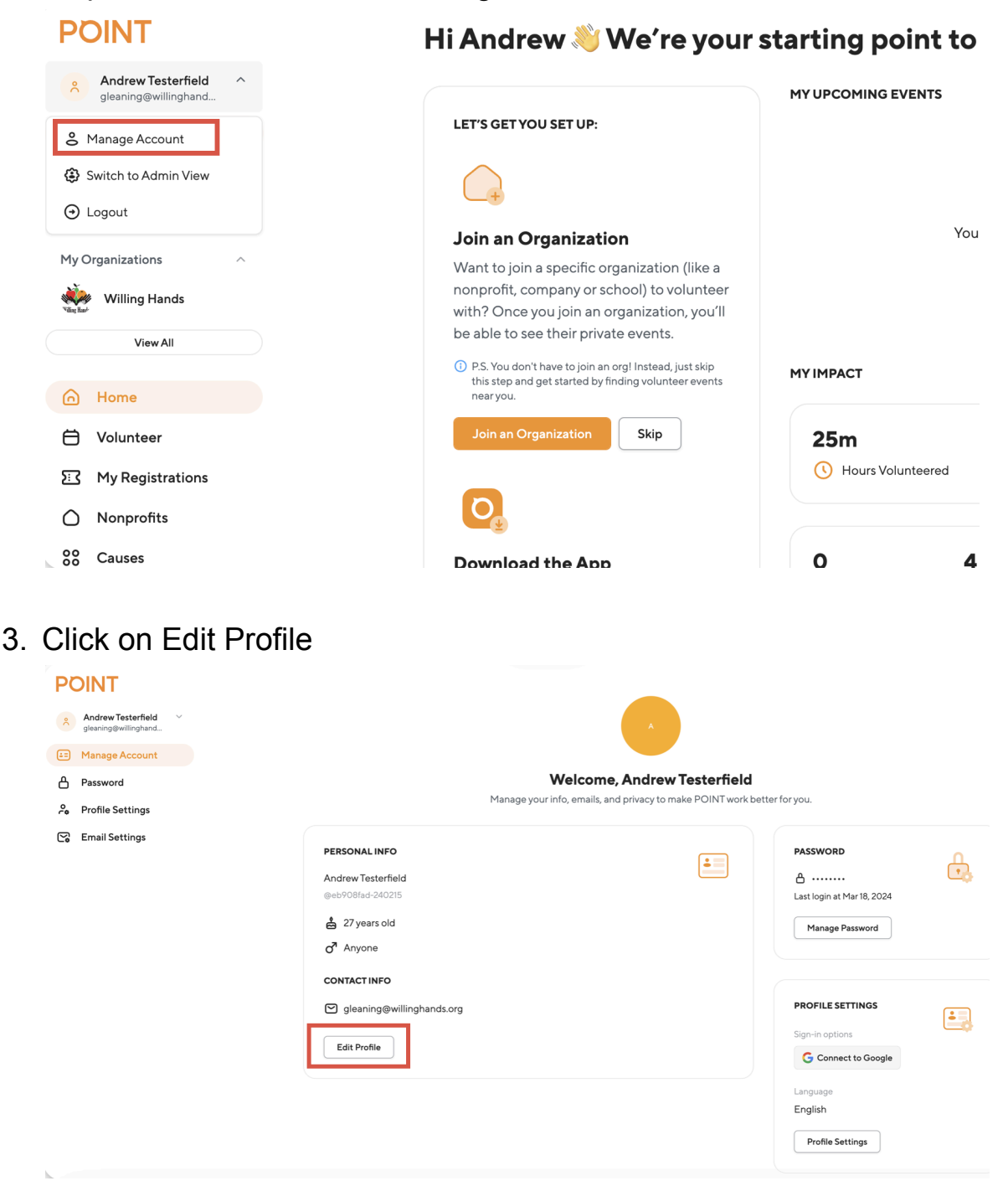

4. You can now edit any information in your profile.

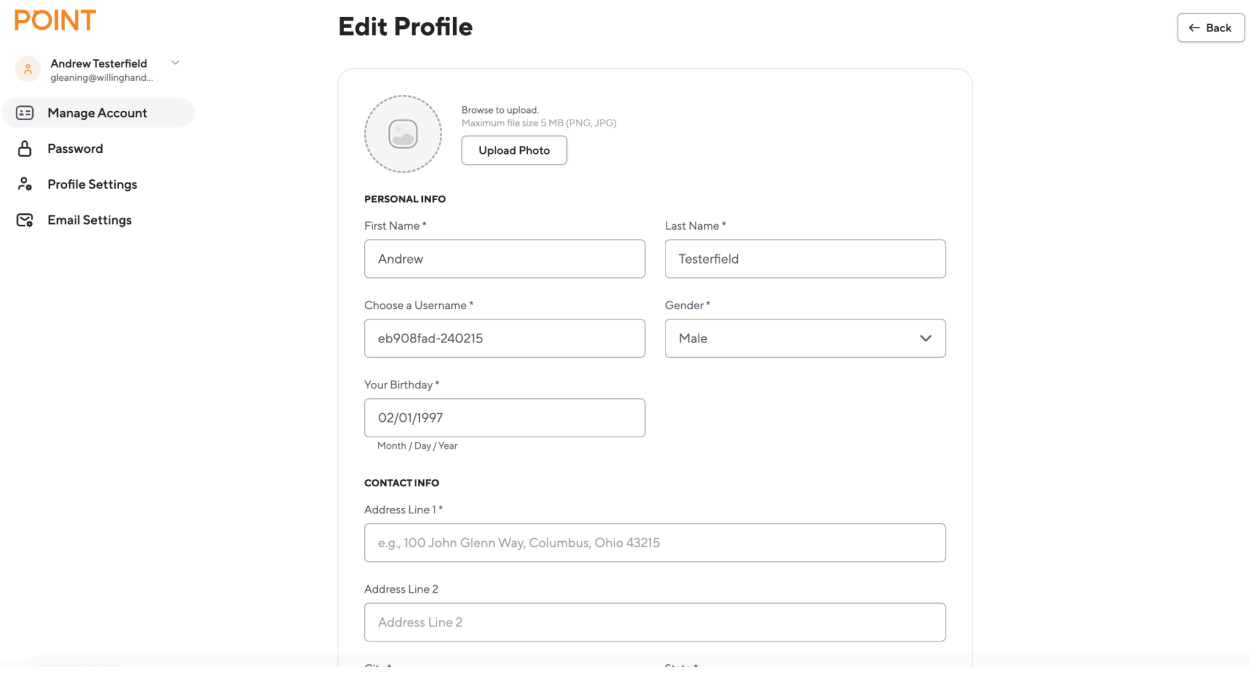